#### **District** SAPP Instructions

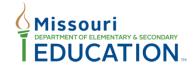

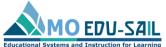

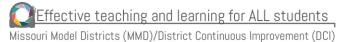

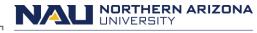

Institute for Human Development

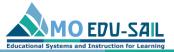

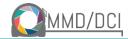

### To register, go to sapp.missouripd.org

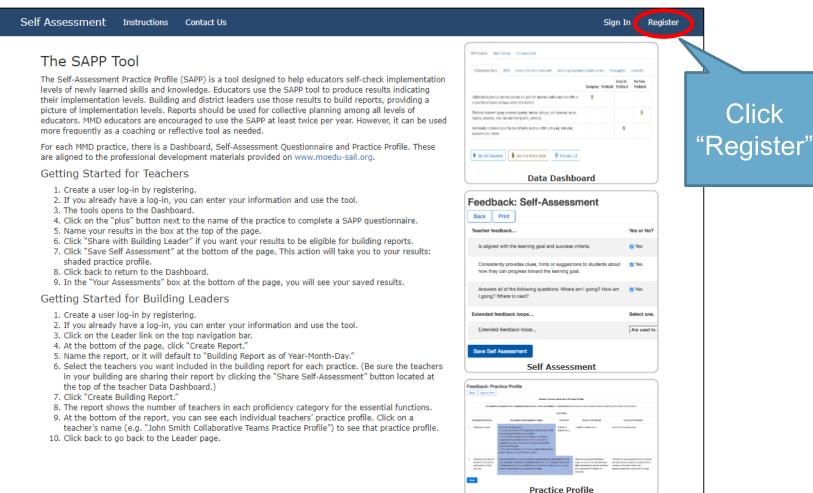

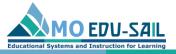

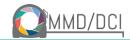

## Complete registration fields

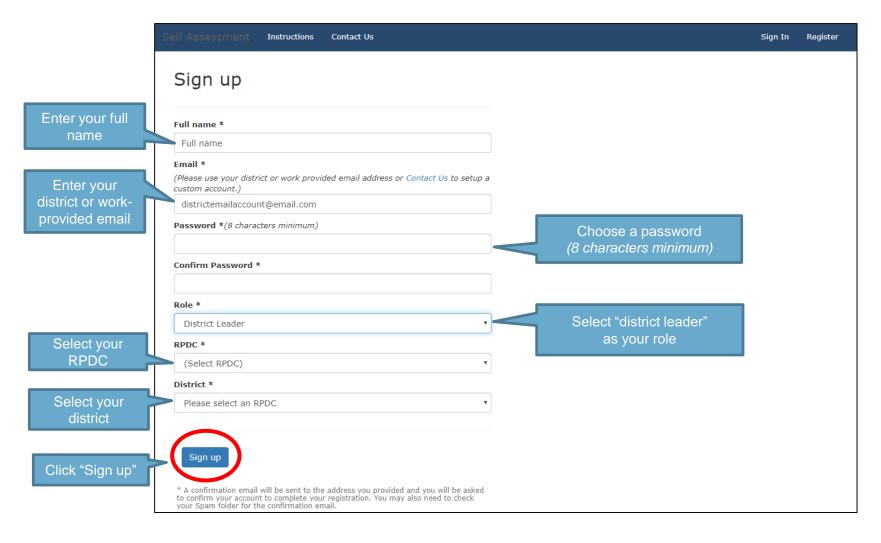

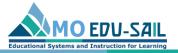

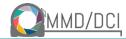

## Confirm your email

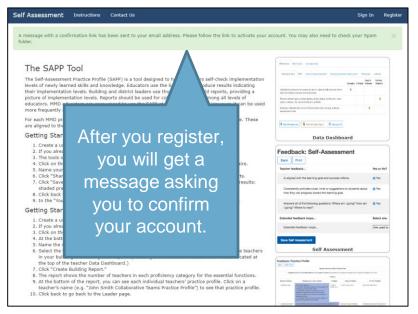

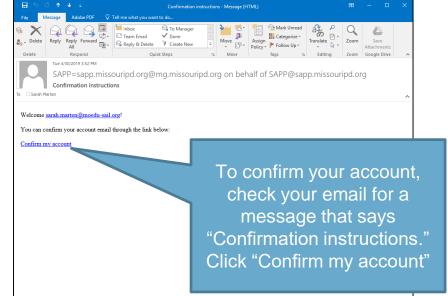

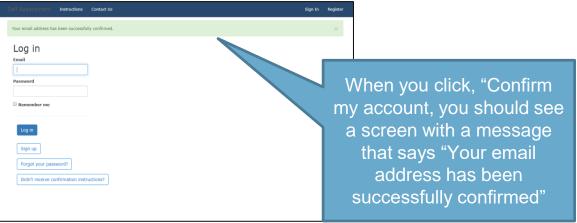

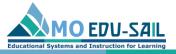

report any

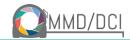

## If you don't receive confirmation instructions, you can use the "Contact Us" link report it

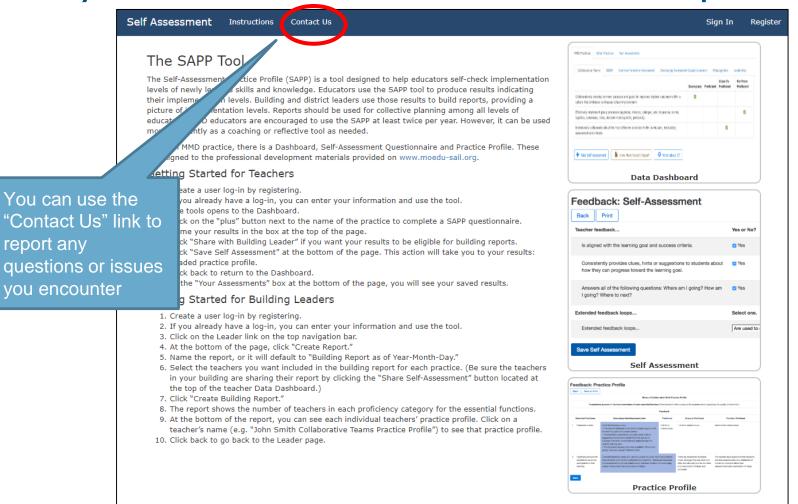

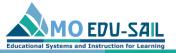

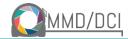

# To access your account, click "Sign In" <a href="http://sapp.missouripd.org/instructions">http://sapp.missouripd.org/instructions</a>

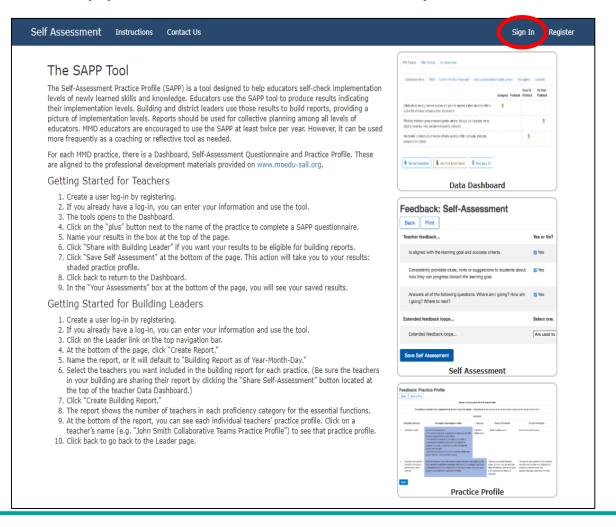

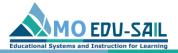

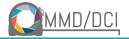

## Log in with your account email and password

| Self Assessment Instructions Contact Us   | Sign In | Register |
|-------------------------------------------|---------|----------|
|                                           |         |          |
| Log in                                    |         |          |
| Ellian                                    |         |          |
| Password                                  |         |          |
|                                           |         |          |
| Remember me                               |         |          |
| Log in Sign up                            |         |          |
| Forgot your password?                     |         |          |
| Didn't receive confirmation instructions? |         |          |
|                                           |         |          |

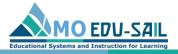

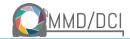

## View building reports

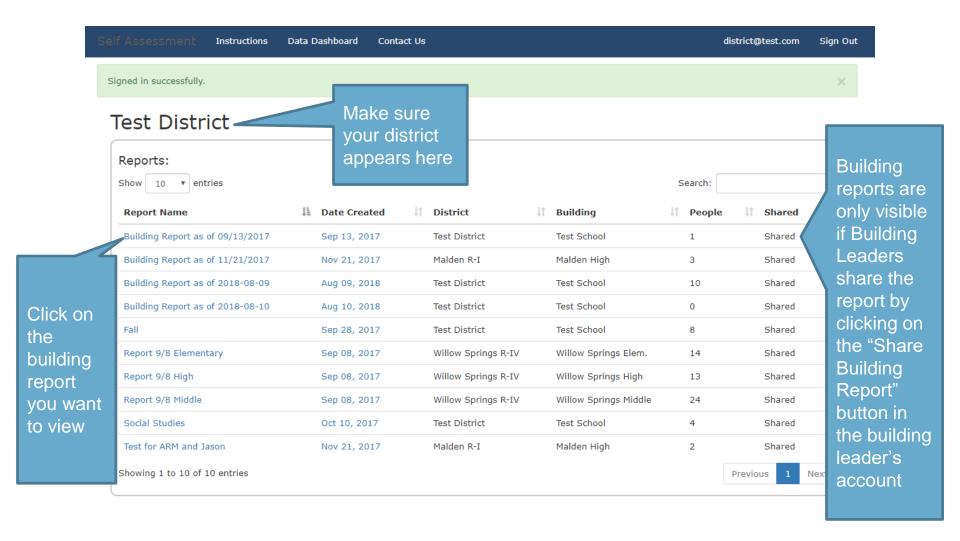